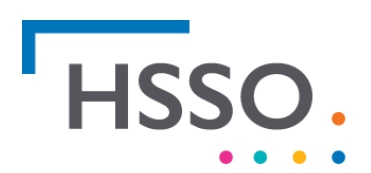

**Human Services** Skills Organisation

Q

# **GETTING STARTED IN IDEOPOLIS**

### **Searching Ideopolis**

There are many ways in which we can search information in Ideopolis.

### Search box

This search box is found in the middle of the home screen. This search box works like many others, click in the rectanlge area and type what you're looking for.

### **Welcome to the Human Services Ideopolis**

This knowledgebase contains all of your human services industry and workforce research needs. Content is updated regularly, ensuring that you get the most up-to-date information.

### Tag Cloud

When documents are added to Ideopolis tags are added e.g. Aged Care.

These tags are in the tag cloud and hyperlink to a search on that tag.

The larger the font in the tag cloud the more times that tag has been used.

### **Tag Cloud** 65 AACOA ability Aboriginal Aboriginal Aboriginal and Torres Strait Islander Aboriginal Aboriginal and Torres Strait Islander Aboriginal and Torres Strait Islander Aboriginal community controlled organisations Aboriginal career data employment families holistic Indigenous influence interg model pathways professional development research retention role models survey Torres Strait Islander traineeships transgenerational trauma Western workforce ABS abuse access accessibility accessible accommodation accommodations accomodation accreditation accredited ACFI ACOA ACT Activ Foundation acupuncture acute care

### Industry Content Categories

The industry content categories also work as hyperlink search. Simply clicking the desired industry category will give you all the documents that are in that category.

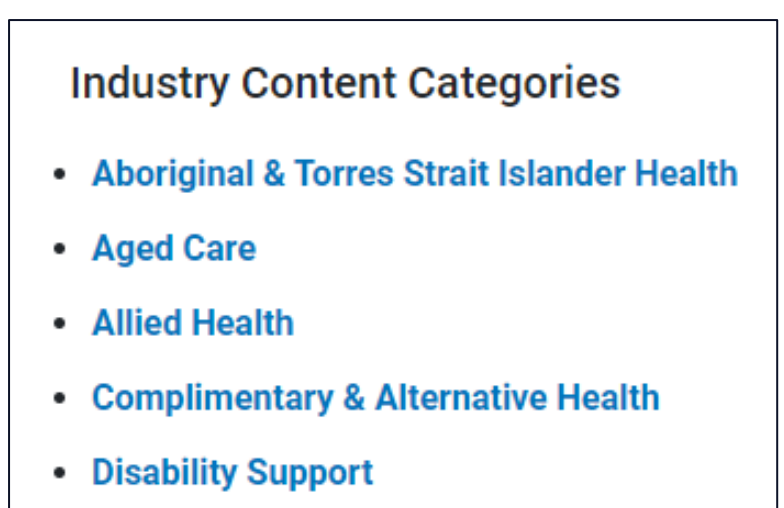

**Browse All Industry Topics** 

### Skills & Education Content Categories

The skills & education content categories also work as hyperlink search. Simply clicking the desired skills & education category will give you all the documents that are in that category.

## **Skills & Education Content Categories**

- Government
- Higher Education
- Training
- Vocational Education and Training
- Workforce Development

**Browse All Skills and Education Topics** 

### **Resetting Your Password**

- 1. Visit Website: **Inmagic<sup>®</sup>** Presto [Login \(hsso.org.au\).](https://ideopolis.hsso.org.au/Presto/Default.aspx?ReturnUrl=%2fPresto%2fhome%2fhome.aspx)
- 2. Select Forgot Password

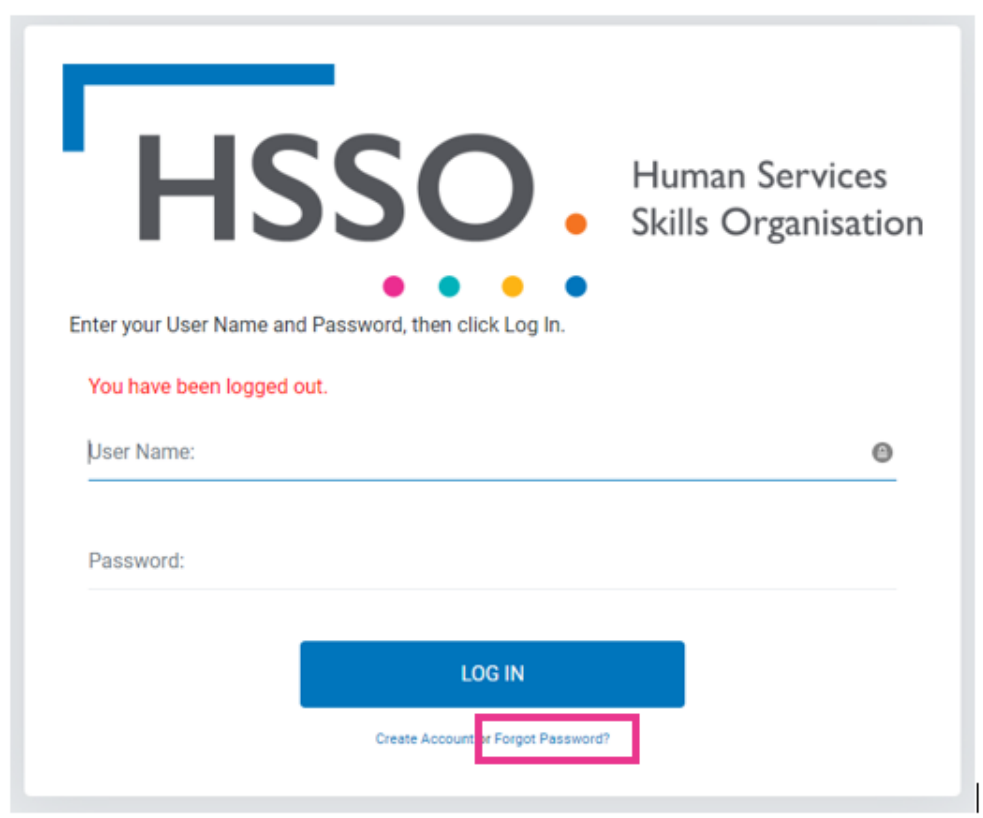

3. Enter your details & click update

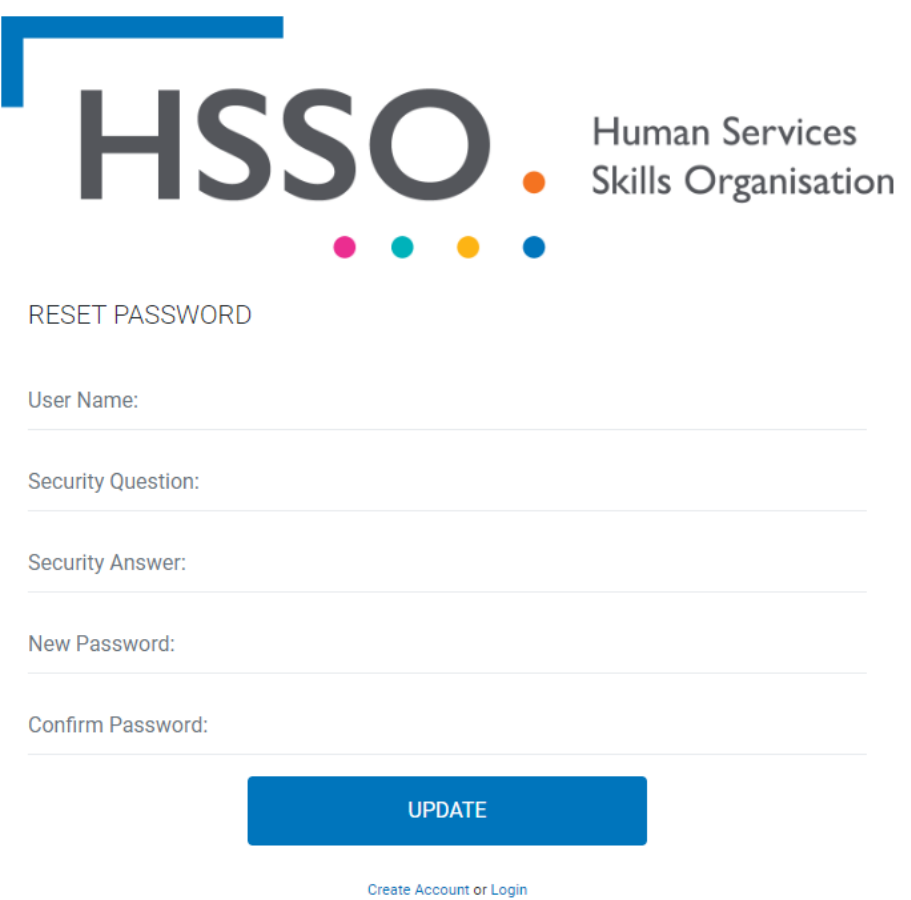